## **入試成績の閲覧マニュアル(PDF)**

※一般選抜の出願時に「入試成績開示申請」を行った方のみ、閲覧することが できます。

①インターネット出願サイト (<https://e-apply.jp/ds/tottori-u/>)にアクセス し、出願の際に作成したマイページにログインしてください。

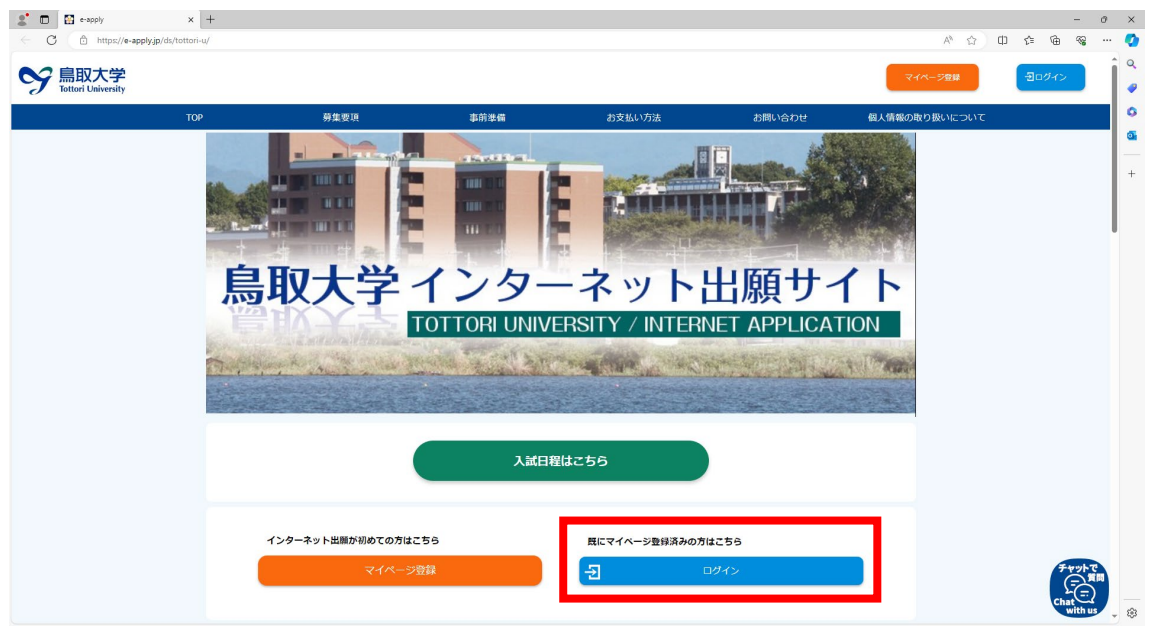

②ログイン後、「出願申込一覧」から該当の入試区分について、「出願申込を 確認する▼」をクリックしてください。

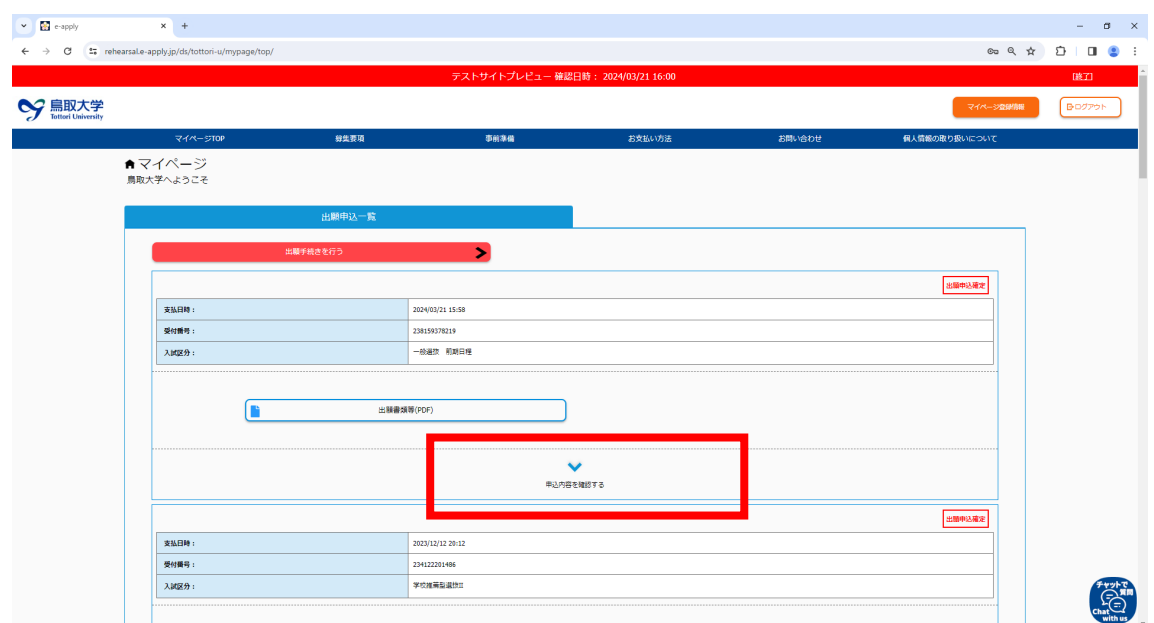

③「令和 6 年度一般選抜の成績開示」が表示されますので、試験成績を確認し てください。

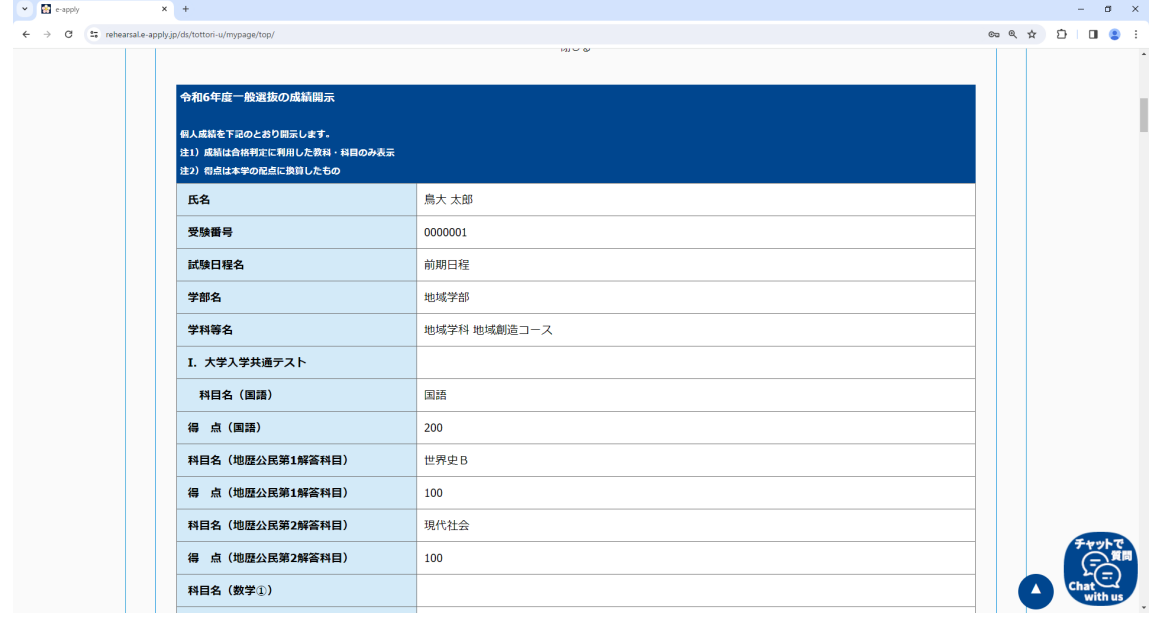

以上